**Vysoká škola báňská – Technická univerzita Ostrava Fakulta elektrotechniky a informatiky Katedra telekomunikační techniky**

## **Absolvování individuální odborné praxe**

## **Individual Professional Practice in the Company**

**2019 Martin Hurta**

VŠB - Technická univerzita Ostrava Fakulta elektrotechniky a informatiky Katedra elektrotechniky

# Zadání bakalářské práce

#### **Martin Hurta**

Student:

B2648 Projektování elektrických zařízení

Studijní program:

Téma:

Absolvování individuální odborné praxe

Individual Professional Practice in the Company

Jazyk vypracování:

čeština

Zásady pro vypracování:

1. Student vykoná individuální praxi ve firmě: ABB s.r.o. Operační centrum Česká republika, 28. října 3348/65, Nová Karolina Park, 702 00, Ostrava

2. Struktura závěrečné zprávy:

a) Popis odborného zaměření firmy, u které student vykonal odbornou praxi a popis pracovního zařazení studenta.

b) Seznam úkolů zadaných studentovi v průběhu odborné praxe s vyjádřením jejich časové náročnosti.

c) Zvolený postup řešení zadaných úkolů.

d) Teoretické a praktické znalosti a dovednosti získané v průběhu studia uplatněné studentem v průběhu odborné praxe.

e) Znalosti či dovednosti scházející studentovi v průběhu odborné praxe.

f) Dosažené výsledky v průběhu odborné praxe a její celkové zhodnocení.

Formální náležitosti a rozsah bakalářské práce stanoví pokyny pro vypracování zveřejněné na webových stránkách Fakulty elektrotechniky a informatiky VŠB-TUO.

Seznam doporučené odborné literatury:

Podle pokynů konzultanta, který vede odbornou praxi studenta.

Formální náležitosti a rozsah bakalářské práce stanoví pokyny pro vypracování zveřejněné na webových stránkách fakulty.

doc. Ing. Vítězslav Stýskala, Ph.D. Vedoucí bakalářské práce:

01.09.2018 Datum zadání: 30.04.2019 Datum odevzdání: prof. Ing. Pavel Brandštetter, CSc. doc. Ing. Vítězslav Stýskala, Ph.D. děkan fakulty **VAST2** vedoucí katedry

# Prohlášení studenta

Prohlašuji, že jsem tuto bakalářskou/diplomovou práci vypracoval samostatně. Uvedl jsem všechny literární prameny a publikace, ze kterých jsem čerpal.

V Ostravě dne: 23. dubna 2019

 $M_{\Lambda}$ <br>podpis studenta

# Prohlášení zástupce spolupracující právnické nebo fyzické osoby

"Souhlasím se zveřejněním této bakalářské/diplomové práce dle požadavků čl. 26, odst. 9 Studijního a zkušebního řádu pro studium v bakalářských/magisterských programech VŠB-TUO Ostrava."

Dne: 9. dubna 2019

ABB s.r.o.<br>Key KR oddelení podpis zastupija 3348055

## **Poděkování**

Rád bych poděkoval firmě ABB s.r.o. za možnost absolvování této individuální odborné praxe. Dále pak konzultantu ze strany firmy Ing. Petru Kašpárkovi, Ph.D. za jeho trpělivost, rady, zapojení do kolektivu při nástupu na odbornou praxi a následnou pomoc s dokončením této práce. Dále bych také rád poděkoval kolegovi Ing. Petru Papánkovi, za jeho cenné rady a zkušenosti v práci s programem Engineering Base. A v neposlední řadě Ing. Jiřímu Rohelovi za přínosné podněty v problematice norem, které jsem během své praxe uplatňoval.

### **Abstrakt**

Tato práce pojednává o mém působení na individuální odborné praxi ve společnosti ABB s.r.o. nacházející se v Ostravě. Během této praxe jsem se podílel na řadě zajímavých úkolů v oblasti tvorby elektrotechnické dokumentace. Setkal jsem se s mnoha novými postupy, technologiemi a oborníky, se kterými jsem měl příležitost spolupracovat na rozsáhlých projektech a učit se od nich. Díky zkušenostem, které jsem měl z dřívějšího působení ve firmě a důvěře mého konzultanta Ing. Petra Kašpárka, Ph.D. jsem dostal přístup k technologiím, ke kterým se ne každý student elektrotechnického studia dostane. Cílem této praxe bylo získání praktických zkušeností v oblasti práce elektrotechnického projektanta a v oblasti tvorby projektové dokumentace.

#### **Klíčová slova**

ABB, Engineering Base, AutoCAD, Valhall, Parsian, Modiin

#### **Abstract**

This thesis discusses my bachelor practice in the company ABB s.r.o. located in Ostrava. During this bachelor practice I took part in many interesting tasks in area of making electrotechnics documentation. I was introduced to new approaches, technologies and specialists, who I was able to cooperate with and who I was able to learn from while working on extensive projects. Due to experiences I have had from my earlier activity in the company and due to trust of my adviser Ing. Petr Kašpárek, Ph.D. I have been given the opportunity to work on various projects and have access to technologies which average student of electrotechnics field cannot access. The goal of the practice was to get practical experience in electrotechnics designer's work and to improve my skills in making electric design documentation.

### **Key words**

ABB, Engineering Base, AutoCAD, Valhall, Parsian, Modiin

# Obsah

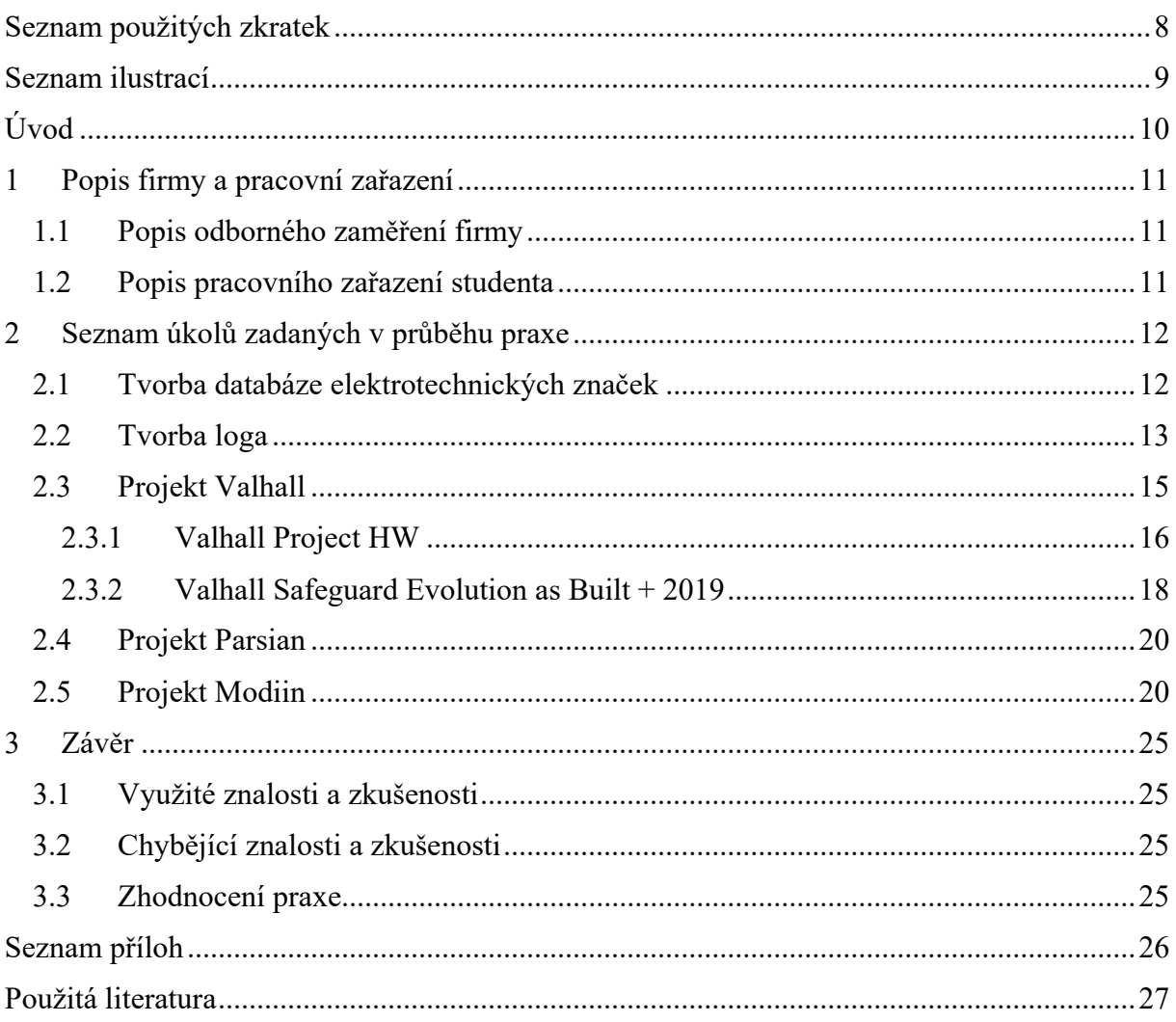

# <span id="page-7-0"></span>**Seznam použitých zkratek**

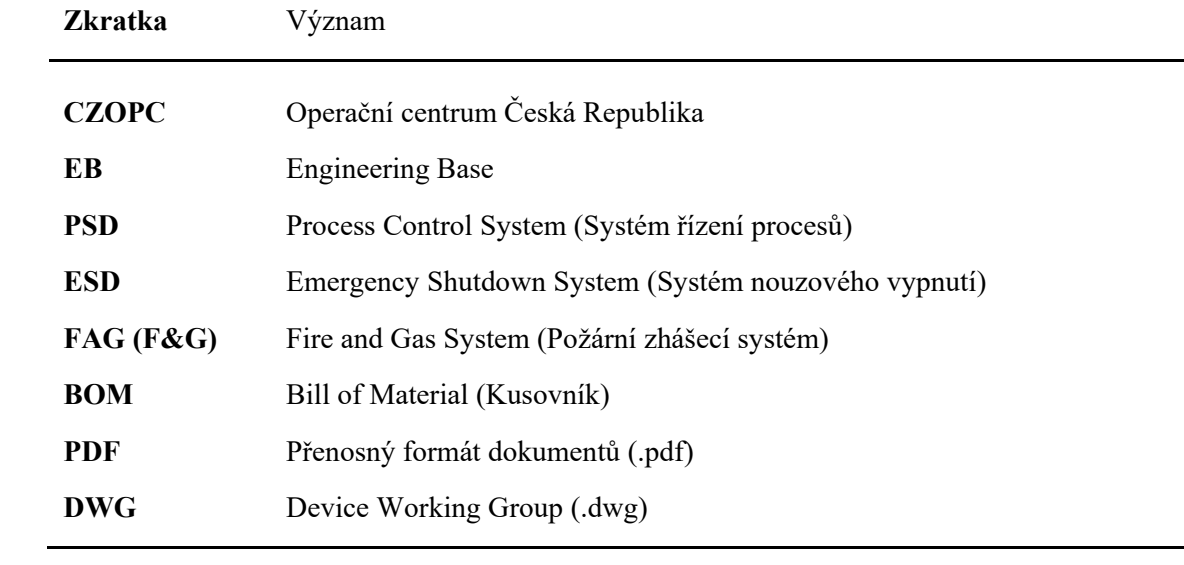

# <span id="page-8-0"></span>**Seznam ilustrací**

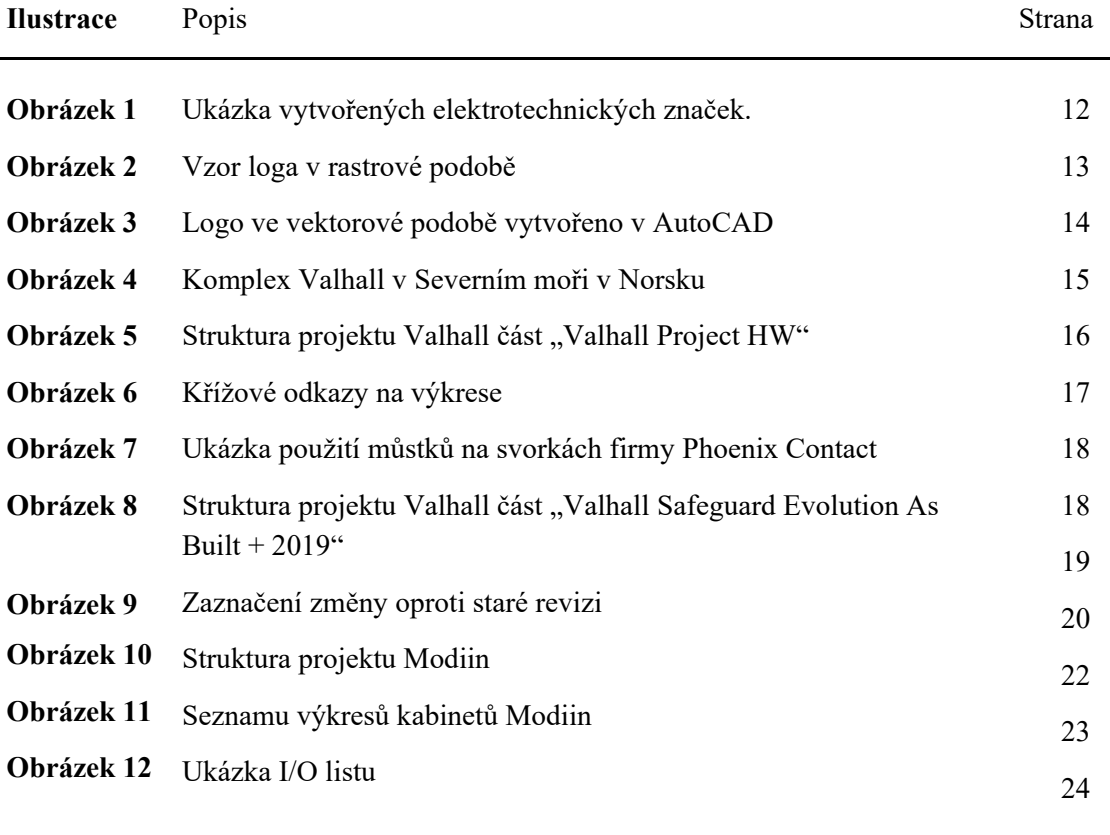

# <span id="page-9-0"></span>**Úvod**

Tato práce popisuje mé působení ve firmě ABB s.r.o. (dále jen ABB) v rámci absolvování individuální odborné praxe. Společnost ABB s pobočkou v Ostravě se zabývá projektováním a výrobou strojů z oblasti energetiky a automatizace. Formu vypracování bakalářské práce prostřednictvím absolvování individuální odborné praxe jsem si zvolil, jelikož považuji za důležité v dnešní době mít v technickém oboru nejen teoretické znalosti, ale i praktické zkušenosti.

Ve firmě ABB pracuji od 1. 11. 2017 na pozici Electrical Hardware Design Engineer. Tedy již dříve, než jsem započal svou individuální odbornou praxi, jsem se ve firmě ABB podílel na rozsáhlých zahraničních projektech a navštívil různé školení zaměřené na zdokonalení se v oblasti obsluhy softwarových nástrojů pro tvorbu elektrotechnické dokumentace. Po svém nástupu do firmy jsem postupně získával důvěru svých kolegů a postupem času se mi stal konzultantem Ing. Petr Kašpárek, Ph.D., skrze kterého jsem získal možnost samostatně pracovat na větších zahraničních projektech.

V této práci je popsána problematika tvorby databáze elektrotechnických symbolů a jejich popsaní dle platných norem, překreslení loga z rastrové podoby do podoby vektorové, výměna jističů a překreslení kabelových tras, export elektrotechnické dokumentace a propojení potenciálů mezi jednotlivými výkresy.

V úvodu práce je přiblížena firma ABB a mé pracovní zařazení v průběhu absolvování praxe. Posléze jsou popsány hlavní úkoly, na jejichž řešení jsem v rámci této praxe pracoval. U jednotlivých úkolů je nastíněna jejich problematika a mnou vypracované řešení. V závěru práce jsou popsány znalosti získané během studia, které jsem během praxe využil a taktéž znalosti, které mi naopak scházely. Dále jsou shrnuty dosažené výsledky a praxe samotná.

# <span id="page-10-0"></span>**1 Popis firmy a pracovního zařazení**

### <span id="page-10-1"></span>1.1 **Popis odborného zaměření firmy**

"ABB je přední světovou společností působící v oblasti energetiky a automatizace. Umožňuje zákazníkům z oblasti průmyslu a distribuce energií zlepšit jejich výkonnost a současně snížit dopad jejich činností na životní prostředí.

ABB má více než 120 letou tradici a její úspěch je dán zejména silným zaměřením na výzkum a vývoj podpořený sedmi výzkumnými centry po celém světě. Kótováno je na burzách v Zurichu, New Yorku a ve Stockholmu.

Organizačně je ABB rozčleněno do čtyř divizí: Elektrotechnické výrobky, Robotika a pohony, Průmyslová automatizace a Energetika.

V ČR působí ABB prostřednictvím svých výrobků a služeb již od roku 1970, avšak formální vznik společnosti se datuje od roku 1992, kdy byla založena první společnost s názvem ABB. V průběhu 90. let se skupina firem ABB v ČR postupně rozrůstala o další společnosti až do dnešní podoby ABB.

V současné době ji naleznete v 8 lokalitách. Svá nejvýznamnější inženýrská výzkumná centra a 7 výrobních závodů má v Praze, Brně, Ostravě, Trutnově a Jablonci nad Nisou.

Více než 70 % produkce míří na export, což svědčí o vysoké kvalitě výrobků ABB z ČR. Např. brněnský závod pro výrobu rozváděčů, transformátorů a senzorů vysokého napětí je největší výrobní závod na přístrojové transformátory vysokého a velmi vysokého napětí na světě." [\[2\]](#page-26-1)

### <span id="page-10-2"></span>1.2 **Popis pracovního zařazení studenta**

Během mé praxe jsem pracoval v divizi Electrical v Ostravě, kde jsem působil jako Electrical Hardware Design Engineer pod vedením Ing. Petra Kašpárka, Ph.D. Má práce spočívala v návrhu a úpravách projektů v programu Engineering Base. Tedy návrh elektrických schémat a tvorba elektrické dokumentace. Mým nadřízeným a vedoucím týmu Electrical byl Ing. Jirka Štverka a vedoucím mé bakalářské praxe ze strany firmy byl zvolen Ing. Petr Kašpárek, Ph.D.

# <span id="page-11-0"></span>**2 Seznam úkolů zadaných v průběhu praxe**

### <span id="page-11-1"></span>2.1 **Tvorba databáze elektrotechnických značek**

Jako první úkol, který mi byl přidělen, bylo vytvoření knihovny elektrotechnických značek pro Finskou pobočku ABB. Jednalo se o překreslení elektrotechnických značek z obrázkových podkladů a vytvoření funkční knihovny v programu Microsoft Visio, která byla následně importována do databáze v programu EB.

Mým úkolem bylo vytvořit jednotlivé značky, rozdělit je podle zařazení do knihovny podle typu přístroje a pojmenovat. Menší část značek jsem vykopíroval z podkladů v programu AutoCAD ze starých výkresů, které mi byly poskytnuty. Zbytek bylo třeba vytvořit. Při této práci jsem vycházel z norem:

- ČSN EN ISO 81714-1 Tvorba grafických značek používaných v technické dokumentaci produktů – Část 1: Základní pravidla
- ČSN EN 81714-2 Tvorba grafických značek používaných v technické dokumentaci produktů – Část 2: Specifikace grafických značek ve tvaru vhodném pro počítače, včetně grafických značek pro referenční knihovnu, a požadavky na jejich vzájemnou výměnu
- ČSN EN 81714-3 Tvorba grafických značek používaných v technické dokumentaci produktů – Část 3: Třídění spojovacích uzlů, sítí a jejich zakódování
- IEC 60417-DB Grafické značky na předmětech Výběr elektrotechnických značek z databáze IEC 60417
- IEC 60617-DB Grafické značky používané na schématech a výkresech v elektrotechnice podle databáze – Výběr grafických značek z databáze IEC 60617

Postupoval jsem následovně. Nejprve jsem vytvořil jednotlivé značky v programu Microsoft Visio, tak aby tvarově i rozměrově odpovídaly. Následně jsem na ně umístil body napojení. Body napojení jsou důležitou součástí každé elektrotechnické značky vytvořené v elektronické podobě. Bez nich by samotný symbol byl k ničemu. Nebylo by totiž možné propojit ho s jakýmkoli dalším symbolem v programu EB. Během mé práce na tomto úkolu se vyskytl problém. A to takový že, se některé mnou vytvořené symboly špatně přichytávali do mřížky, kterou Microsoft Visio a následně EB využívají k zarovnání jednotlivých výkresů. Pokud bych přehlížel, jak se symboly na výkrese chovají, byla by má práce poněkud zbytečná. Jelikož po vložení na výkres by se jednotlivé značky nedaly mezi sebou propojit čarou, která má symbolizovat elektrické propojení. Jelikož jsem si nebyl úplně jistý jak tento problém řešit, požádal jsem jednoho z mých kolegů o rady.

Řešení tohoto problému mi zabralo celé jedno odpoledne. Nebylo to tak úplně jednoduché, jelikož nejprve jsem musel upravit každý symbol zvlášť a usadit ho na pevnou mřížku. Dále bylo třeba vypnout automatickou změnu jemnosti mřížky, která mění velikost mřížky podle aktuálního přiblížení výkresu. Jelikož jsem na tento problém narazil až v době, kdy už jsem měl celou knihovnu roztříděnou do jednotlivých sekcí, jako jsou například pojistky, jističe, transformátory atd. musel jsem vše udělat znova tak, tak aby byla knihovna vytvořena se správnými prvky. Následně pak byla mnou vytvořená knihovna nahrána do knihovny v programu EB a odeslána na pobočku ABB ve Finsku, kde na základě této knihovny mohli další lidé pracovat na nějakém projektu.

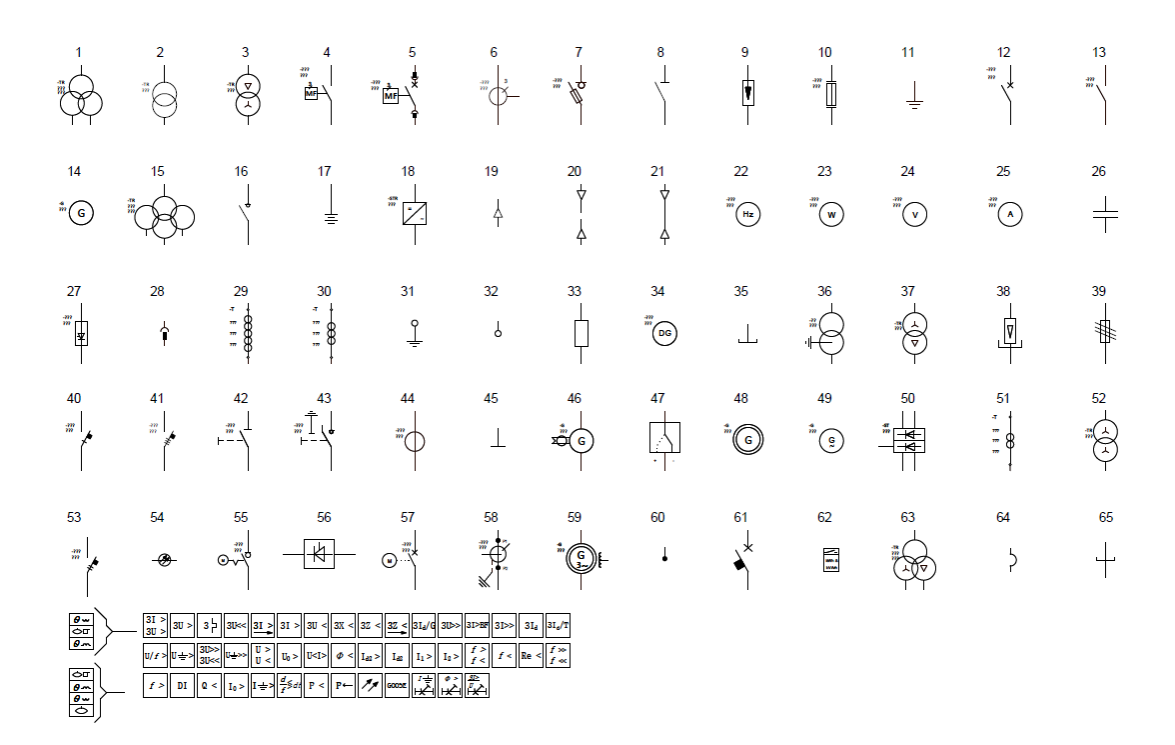

*Obrázek 1 Ukázka vytvořených elektrotechnických značek.*

Na tomto úkolu jsem se naučil, že základem u kreslení elektrotechnických schémat a vytváření knihoven není, aby vše na výkrese vypadalo pěkně, ale aby vše bylo správně z hlediska struktury a logiky daného programu. Tedy aby byla elektrotechnická značka funkční a bylo možné doplnit ji o spousty různých atributů, které do ní projektant bude chtít zanést. Mohl jsem přehlížet, že symboly automaticky neskáčou do mřížky, i když po oddálení výkresu ani nebylo možné poznat, že přístroj není správně vytvořen. Nicméně chyba by se projevila ve chvíli, kdy bych použil symbol na výkrese a snažil se ho propojit pomocí čar s nějakým dalším symbolem. Dále by se vadný symbol nezobrazil v seznamech, přístrojů, které EB generuje.

Dále pro mě bylo velkým přínosem nahlédnutí do norem týkajících se tvorby grafických symbolů a značek. Pojmenování některých značek mi zabralo nemalou část mé práce na knihovně. Často jsem musel zajít pro rady k mým zkušenějším kolegům, kteří již dříve mnou hledaný symbol viděli nebo použili.

#### <span id="page-12-0"></span>2.2 **Tvorba loga**

Druhý úkol, který jsem dostal na starost, bylo překreslení rastrového obrázku loga firmy Repsol, do vektorové podoby. Logo bylo třeba překreslit vektorově z důvodu, aby mohlo být později importováno na výkresy v programu EB. Jelikož program EB zpracovává výkresy ve vektorové podobě, bylo třeba, aby i logo bylo vektorové a mohlo se dynamicky měnit v závislosti na přiblížení výkresu.

Tedy dostal jsem vzorový obrázek, kde byl vzor toho, jak má výsledné logo vypadat. Postupoval jsem tak, že jsem si nejprve vložil vzorový obrázek do programu AutoCAD, a pomocí čar si logo obkreslil.

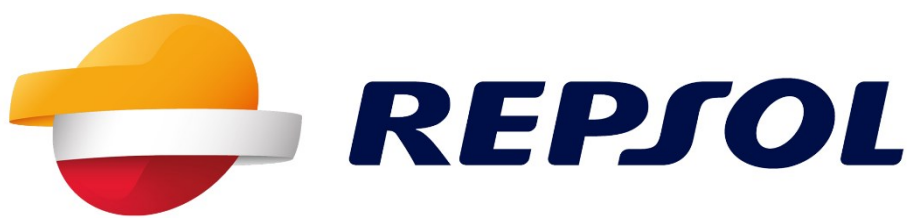

*Obrázek 2 Vzor loga v rastrové podobě*

Obrysy jednotlivých objektů jsem barevně vyšrafoval a vystínoval, tak aby co nejvěrněji připomínaly vzor. Již z dřívější zkušeností s programem AutoCAD jsem věděl, že logo je třeba vyexportovat ve formátu AutoCAD 2000/LT2000 (.dwg). Důvod proč jsem zvolil starší formát, byl ten, že tento formát je nejlépe kompatibilní s ostatními technickými programy. Zároveň je to jistota, co se týče importu do software EB. Jakýkoli novější formát se mi nepodařilo otevřít v EB ani v Microsoft Visio. Proč to tak je, mi známo není.

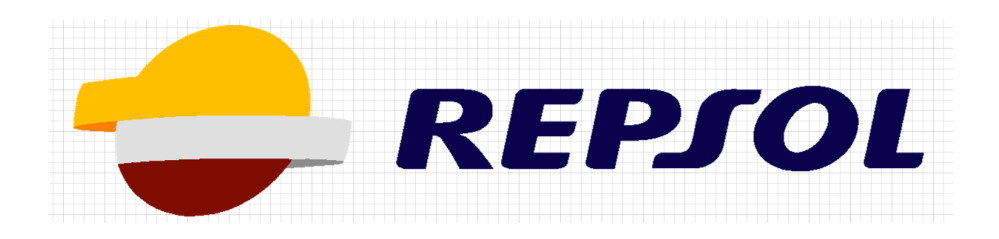

*Obrázek 3 Logo ve vektorové podobě vytvořeno v AutoCADu*

Problém, který jsem na tomto úkolu řešil byl takový, že logo po vložení do programu EB zdaleka nevypadá, tak jak pěkně jako v programu AutoCAD. Šrafy se zobrazovaly jen někde a logo se načítalo velmi pomalu, jelikož obsahovalo velké množství čar.

Řešením problému s nezobrazujícím se šrafováním bylo sloučení obrysových čar každého z objektů, které jsem dle vzoru překresloval. Aby logo neobsahovalo tolik čar, zvolil jsem jiný typ šrafování, který se vykresloval bez sebemenších problémů. Logo jsem následně importoval na výkresy do razítek, které ABB používá. Což už nebyl takový problém, jelikož jsem logo vytvořil ve velikosti, která na výkres seděla. Tedy velikost při vložení jsem nastavil na 1:1, což ušetřilo další komplikace.

Na tomto úkolu jsem se naučil, že cokoli na výkres v EB dávám, je třeba mít ve vektorové podobě, jak kvůli přibližování, tak kvůli tisku. Dále také, slučování čar v programu AutoCAD a práci se šrafy. Dříve jsem také měl představu, že projektant je člověk, který jen kreslí elektrické schémata a navrhuje nové technologie. Nicméně praxe mě naučila, že projektant, během své činnosti, často musí dělat i věci, které projektování přímo nezahrnuje. Ale i tak jsou důležité, pokud je třeba daný projekt prodat jako komplexní dokumentaci.

### <span id="page-14-0"></span>2.3 **Projekt Valhall**

Další projekt, který mi byl přidělen, byl projekt s názvem Valhall, na kterém jsem strávil podstatnou část mé individuální odborné praxe. Jedná se o rozsáhlý projekt, jež jsem společně s mými kolegy Ing. Petrem Kašpárkem, Ph.D. a Ing. Peterem Papánkem rozšiřovali o nové rozvaděčové skříně.

Valhall je obří ropná plošina ležící v Norsku v Severním moři. Na stavbě celého komplexu Valhall se začalo již roce 1982 a do provozu byla uvedena v roce 2013. Původně se Komplex Valhall skládal ze tří vrtných plošin, ke kterým později přibyly další tři. Tedy dnes se komplex skládá ze šesti samostatných plošin, které jsou spojeny mosty. Každá ze šesti plošin je schopna ubytovat pracovníky, těžit ropu, vrtat a vstřikovat vodu do vrtů. Firma ABB se již dříve podílela na tomto projektu. Naším úkolem bylo vytvořit dvanáct nových rozvaděčových skříní. [\[2\]](#page-26-1)

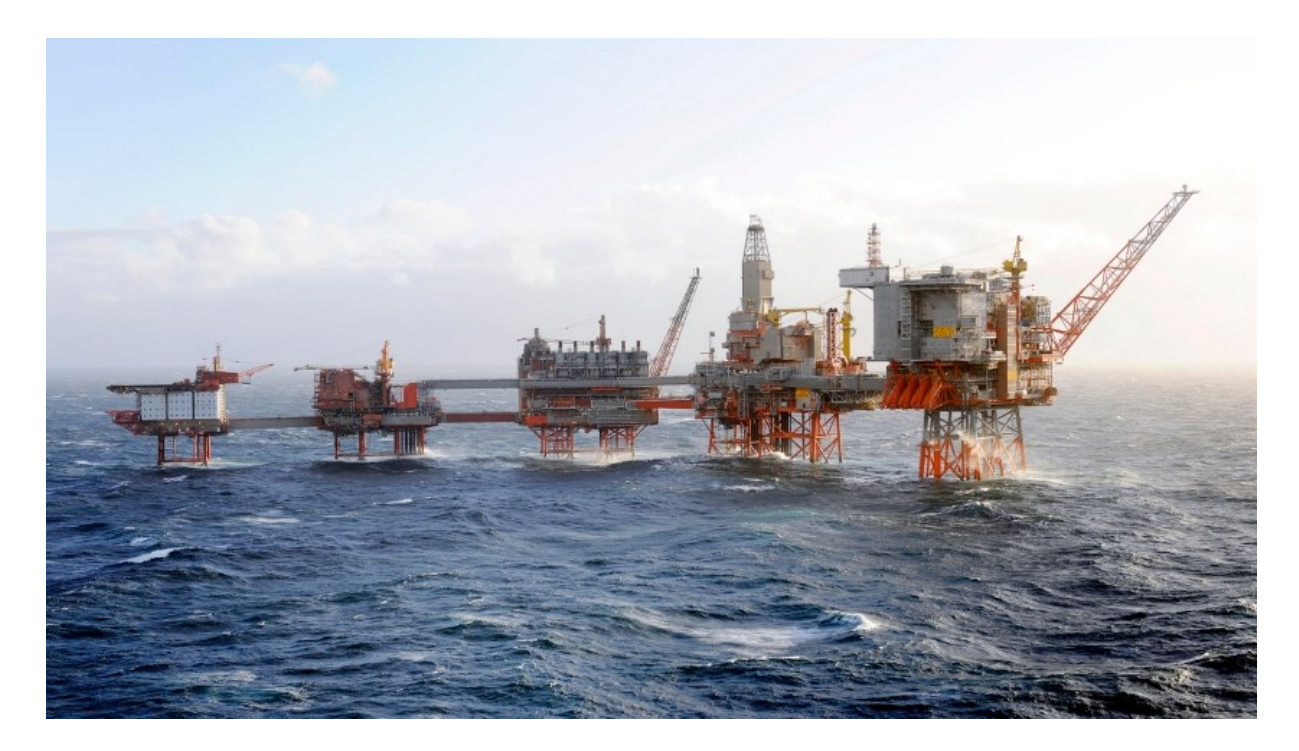

*Obrázek 4 Komplex Valhall v Severním moři v Norsku [\[3\]](#page-26-2)*

Jelikož jsem byl zapojen do probíhajícího projektu, strávil jsem první týdny studováním použité technologie a zkoušením si kreslení na testovacích výkresech, které mi můj nadřízeny Ing. Petr Kašpárek, Ph.D. zkopíroval, tak abych na ostrém projektu nemohl nic pokazit. Postupně jsem se naučil upravovat věci v layoutu, neboli v prostorově grafickém náhledu rozmístění přístrojů v kabinetu i jednotlivé wiring diagrams, což jsou výkresy zapojení jednotlivých součástí technologie. Každá změna jak v layoutu tak ve wiring diagrams se projeví ve výjezdech, které se skládají ze seznamu přístrojů, seznamu kabelů, seznamu pojistek a seznamu materiálů. Tyto seznamy EB generuje automaticky.

Proto jsem se též musel naučit vidět souvislosti jednotlivých změn, abych věděl, že když někde něco změním a nevyplním správně potřebné atributy, ovlivní to automatické výjezdy. Projekt byl kompletně vytvářen v softwaru EB, který je velkým pomocníkem, co se týče automatických výjezdů, hlídání potenciálů a přehlednosti v tak rozsáhlém projektu jako byl tento.

Projekt Valhall je rozsáhlý projekt, ve kterém jsem pracoval na dvou částech. Tyto části byly označeny názvy "Valhall Project HW" a "Valhall Safeguard Evolution As Built + 2019".

#### <span id="page-15-0"></span>2.3.1 **Valhall Project HW**

Obsahoval devět kabinetů třech různých typů. Jednotlivé typy byly PSD, ESD, FAG. Každý z těchto typů obsahoval layout, wiring diagrams, part list, fuse list, BOM, cable list.

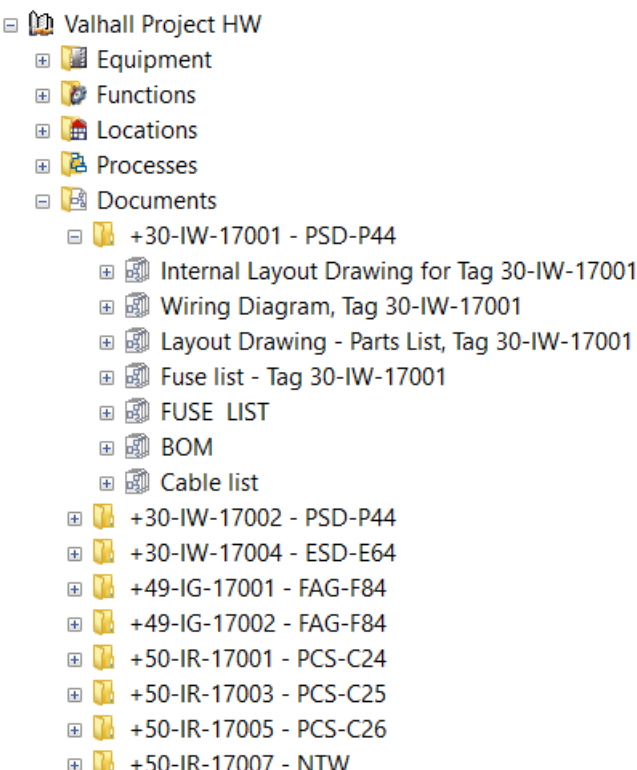

*Obrázek 5 Struktura projektu Valhall část ,,ValHall Project HW"*

Můj první úkol byl zaměnit všechny jističe v kabinetech +50-IR-17001-PCS-C24, +50-IR-17003-PCS-C25, +50-IR-17005-PCS-C26 za jističe s pomocným kontaktem. Důvod byl ten, že zákazník z nějakého důvodu změnil původní zadání a přál si zaměnit klasické jističe na jističe s pomocným kontaktem. Tedy má práce spočívala v tom, že jsem si ve strukturách projektů nakopíroval nové jističe – F1 až – F25 a – F31 až – F44 a následně je vkládal na výkresy. S tím souviselo i přiřazení konkrétních typů kabelů k jednotlivým přívodům a odvodům z jističů. Firma ABB dává vždy jeden jistič jako rezervu. Každou změnu, kterou jsem v zapojení udělal, jsem musel zohlednit i v graficky prostorovém znázornění, kde bylo třeba smazat dosavadně zvolené jističe a nahradit je novými zobrazeními a přiřadit každé značce konkrétní přístroj ze struktury projektu. Důležité bylo, aby vše bylo funkční a EB věděl, že přístroj použitý v graficky prostorovém znázornění a schématu zapojení je vždy stejný.

Jelikož se jedná o větší množství jističů, nešlo mi to ze začátku nijak rychle. Proto jsem hledal způsob jak si práci usnadnit. Odpověď na mou otázku jak si práci zefektivnit mi dal můj kolega Ing. Petr Kašpárek, Ph.D., který mě naučil jak v EB používat pracovní seznamy. Pracovní seznamy umožňují filtrovat v projektech jednotlivé přístroje, potenciály, svorky, kabely a v podstatě všechno co projektant může potřebovat. Je to mocný nástroj, díky kterému je možno rychle přečíslovávat, přejmenovávat, vytvářet nové prvky a vidět případné chyby.

Jako druhý úkol v projektu Valhall jsem dostal opravit křížové odkazy na výkresech ve výše zmíněných kabinetech. Potupoval jsem tak, že jsem nejprve vytvořil nový kabel, který jsem vložil na první výkres se zdrojem, odkud vycházel nový potenciál. Následně jsem našel výkres, na který měl potenciál pokračovat a přiřadil stejný kabel na daný vodič, kam měl potenciál pokračovat. Program EB na základě této informace, že se na dvou výkresech objevil stejný kabel, přiřadil k šipkám křížové odkazy na daný list.

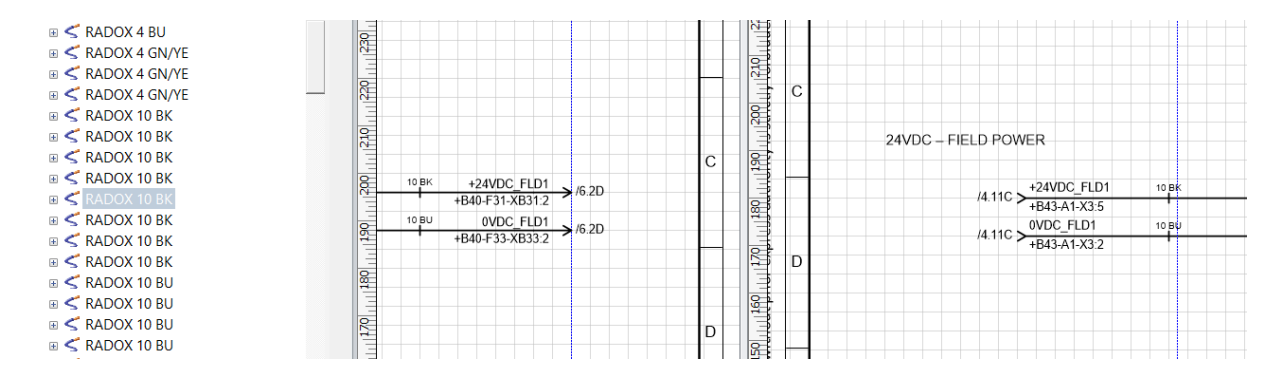

*Obrázek 6 Křížové odkazy na výkrese*

Problém, který jsem musel řešit v souvislosti s křížovými odkazy byl ten, že občas potenciály přichytávali na špatné šipky. Tedy signál se automaticky přiřazoval do nesprávných vodičů. Řešením bylo smazání šipek znázorňujících kam signál pokračuje. Dále jsem musel smazat i kabel, který jsem přiřadil na oba výkresy. A aby se nestalo, že se někde potenciál zachoval, musel jsem smazat i grafické znázornění vodiče na obou výkresech, jelikož i v něm se občas potenciál zachoval.

Tento úkol byl pro mě velmi cenný, jelikož jsem se jednak naučil práci s křížovými odkazy pomocí definice kabelu, ale též jsem zase více pochopil propojení výše zmíněných kabinetů a další práce s nimi byla snadnější a přehlednější. Další věc, kterou jsem se naučil je propojování jističů pomocí můstků tak, aby se ušetřilo za kabeláž, usnadnila se montáž a zvýšila přehlednost v kabinetu. V projektu jsme použili svorky od firmy Phoenix Contact, které umožňují jednoduché přemostění signálů dle potřeby projektanta.

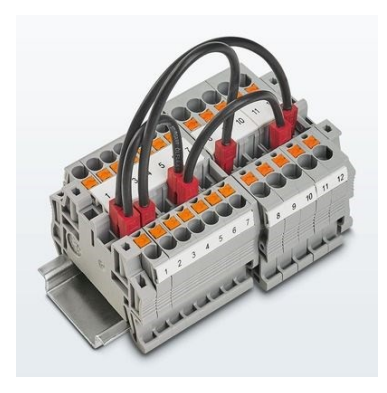

*Obrázek 7 Ukázka použití můstků na svorkách firmy Phoenix Contact [\[4\]](#page-26-3)*

#### <span id="page-17-0"></span>2.3.2 **Valhall Safeguard Evolution as Built + 2019**

Tento projekt se skládal ze dvou stejných částí, označeny "North" a "South". Tedy postup byl takový, že se vypracoval "North" a z něj se rozkopíroval "South". Dokumentace v obou celcích obsahuje graficky prostorové zobrazení, schéma zapojení, part list, fuse list, BOM, cable list a top view. Stejně jako v předchozí části projektu jsem i zde změnil jističe na jističe s pomocným kontaktem, opravoval kabely, nastavoval křížové odkazy a upravoval strukturu projektu.

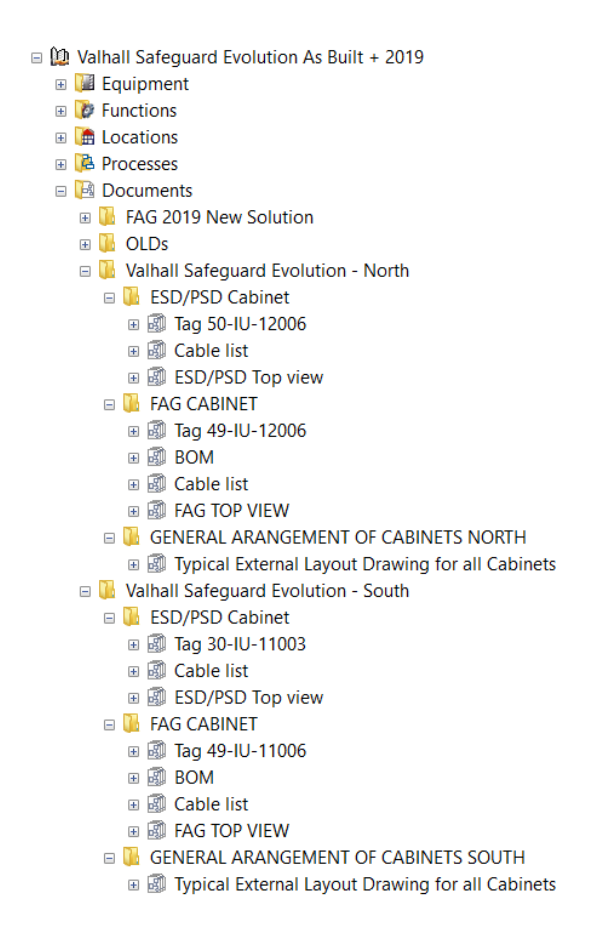

*Obrázek 8 Struktura projektu Valhall část "Valhall Safeguard Evolution As Built + 2019"*

Dalším úkolem, který jsem dostal, bylo opravení kabelových tras v graficky prostorovém zobrazení kabinetů Tag 50-IU-12006 a Tag 49-IU-12006. Mým výchozím podkladem byly výkresy, které přišly z Norska, kde se kabinety už vyráběly. Ve výkresech bylo potřeba opravit vzdálenosti jednotlivých přístrojů a zakótovat je, tak jak je Ing. Igor Todorovic ve výrobě změřil. Podklady pro mou práci jsou přiloženy v příloze A.

Tedy převážně se jednalo o posunutí, případně zvětšení kabelových tras, tak aby odpovídaly reálně vyrobenému kabinetu. Jelikož ne všechny rozměry byly naměřeny správně, musel jsem spoustu kót přizpůsobit dle vlastního úsudku. I díky této zkušenosti jsem mohl vidět, že hotový produkt se vždy bude lehce lišit a je třeba i zpětně upravit dokumentaci dle hotového produktu.

Dále jsem dostal za úkol vyexportovat jednotlivé dokumentace do souboru přenosného formátu dokumentů .pdf. Následně jsem tyto soubory seřazoval, slučoval a řadil do patřičných adresářů.

Na závěr jsem jednotlivé dokumentace porovnával s předchozí revizí. Jelikož v ABB existuje revizní systém, kde je předem přesně dohodnuto, jaké konkrétní kroky budou v dané revizi podniknuty. Musel jsem tedy námi nově vytvořenou dokumentaci projít a porovnat s předchozí revizí. Mým úkolem bylo vše projít a zaznačit změny červeným obláčkem tzv. clouding a označit číslem aktuální revize. Velkým překvapením pro mě bylo, že firma ABB nepoužívala v tomto projektu revizní systém, který je EB schopen dělat automaticky. Nicméně později jsem zjistil, že to je z důvodu, jelikož tento systém není spolehlivý. Občas se to totiž stává, že se při generování něco nepovede a nová revize pak není úplná a zpětně s tím už nejde nic dělat ani opravovat.

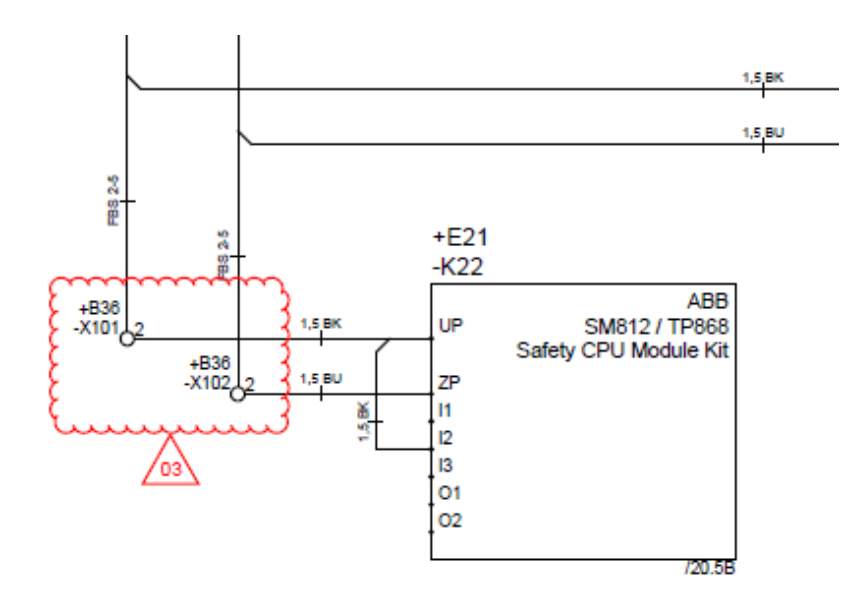

*Obrázek 9 Zaznačení změny oproti staré revizi*

Projekt Valhall byl pro mě velkým přínosem, jelikož jsem nikdy na tak velkém projektu nedělal a ani jsem projekt podobného formátu neviděl. Proto pro mě bylo velkým přínosem se na projektu podílet a získat tak nové zkušenosti, jak v oblasti tvorby projektové dokumentace, elektrického řešení tak v práci s programem EB.

Na projektu jsem získal zkušenosti s kreslením rozvaděčové skříně. Jednak jak naskládat komponenty do skříně, ale i jakým způsobem je propojit a kudy vést kabelové trasy. Dále jsem se naučil pracovat s pracovními seznamy, které umožňují rychlejší a pohodlnější práci s velkým množstvím komponent. Cennou zkušeností pro mě též bylo pochopit jakým způsobem správně napojovat potenciály mezi výkresy. Přínosem pro mě též bylo vidět, jak se dá zefektivnit zapojení rozvaděče pomocí svorek, které mají možnost propojení pomocí můstků. Překvapením pro mě ovšem bylo, že v praxi i přesto, že se využívá tak pokročilý program se revize provádí ručně.

#### <span id="page-19-0"></span>2.4 **Export dokumentace v projektu Parsian**

Do projektu Parsian jsem byl zapojen jen jako pomocná síla z důvodu časové tísně, která nastala v souvislosti s obchodním embargem, které bylo uvaleno na Irán. Do projektu jsem nijak nepronikl, jelikož projekt byl již celý hotov a mým úkolem bylo ho pouze vyexportovat z programu EB do .pdf a .dwg formátů. Tedy dva týdny své praxe jsem strávil exportováním velkého množství výkresů a řazením do patřičných složek. Export projektu do formátu .dwg byl na žádost zákazníka. Důvod byl takový, že v případě, že by v budoucnu nějaká jiná firma měla na projektu cokoli předělávat, budou mít .dwg podklady.

Export do .pdf, je naprosto jednoduchý a není tak náročný časově jako export do .dwg. Problém, který nastal při exportu do .dwg byl ten, že v nastavení exportu je třeba zatrhnout v nastavení, že se má export provést bez výplně, tak aby se exportoval pouze drátový model. Nicméně tenhle poznatek jsem zjistil až po dvou dnech exportování. Alespoň jsem mohl v praxi vidět, jaká je někdy práce projektanta náročná na trpělivost. Aby v budoucnu neměl někdo další stejný problém, byl jsem požádán, abych vytvořil jednoduchý návod s obrázky, jak je třeba správně nastavit EB, tak aby se export do .dwg povedl napoprvé. Návod jsem přiložil jako příloha B.

Při zpracovávání projektu Parsian jsem se naučil především, jak správně exportovat soubory do .dwg, tak aby výsledný export byl v CAD formátu použitelný pro budoucí úpravy. Dále jsem též mohl vidět, jak vypadá předčasné ukončení projektu a co vše to obnáší.

#### <span id="page-19-1"></span>2.5 **Projekt Modiin**

Další projekt, na kterém jsem se podílel je projekt Modiin. Projekt byl realizován pro Izraelského zákazníka. Projekt již od samého začátku byl provázen různými komplikacemi. Proto jsme pracovali lehce pod tlakem a dvakrát jsme museli projekt předělávat, jelikož zákazník měnil požadavky a představoval si dodání ve stanoveném termínu, se všemi změnami.

Jedná se o patnáct rozvaděčových skříní, které se skládají ze tří typů.

Jednotlivé typy obsahují kabinety:

- CPU: A-3240-BMS-01 a B-3640-BMS-11
- Single: A-1F30-BMS-07, A-2F30-BMS-16A, A-3410-BMS-03, A-L5-BMS-04, B-1F30-BMS-15, B-2F30-BMS-17, B-3410-BMS-13, B-L5-BMS-14, B-PMP-BMS-12.
- Two Cluster: A-1F30-BMS-05, A-2F30-BMS-06, A-2F30-BMS-16B, A-PMP-BMS-02

Kabinet A-2F30-BMS-06 jsem přiložil do přílohy C, kde je možné nahlédnout na výsledný kabinet se všemi náležitostmi a možná více dokreslí mou práci popisovanou níže.

Single Cluster se oproti Two cluster lišil počtem karet, počtem svorkovnic a napájením ze dvou zdrojů – T1, – T2. V obou typech kabinetů byly použity voltage units – V1, – V2, které jsou napájeny ze dvou různých zdrojů, zajišťující stálou dodávku napájení. Nebo-li pokud vypadne jedno z napájení, jednotka automaticky přepne na druhý zdroj, tak aby bylo zajištěno bezpečné napájení karet. Struktura projektu byla stejná jako ve výše zmíněném projektu Valhall.

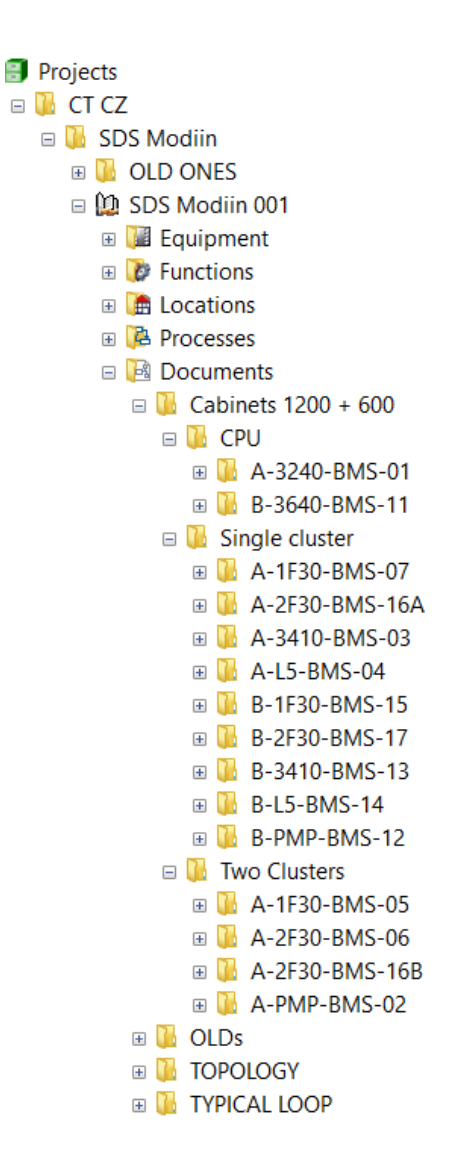

*Obrázek 10 Struktura projektu Modiin*

Každý z patnácti kabinetů obsahoval titulní list, seznam výkresů, legendu symbolů, layout, výkres kabinetu, seznam komponentů, seznam svorek, seznam vnitřních kabelů, výkres zdrojů, výkresy jištění I/O modulů, výkresy zapojení karet na svorkovnici, seznam pojistek, seznam materiálu. Struktura projektu je stejná jako u projektu Valhall, který popisuji výše. Firma ABB se snaží zachovávat stejnou strukturu u různých projektů. Je to z důvodu přehlednosti a usnadnění práce, pro lidi co na projektu pracují. Tedy když se začíná nějaký nový projekt, tak na začátku se struktura projektu zkopíruje z nějakého nejblíže podobného projektu a následně se projekt upravuje pro potřeby dané technologie.

| <b>SHEET</b> | <b>DRAWING TYPE</b>     | SHEET DESCRIPTION                       |
|--------------|-------------------------|-----------------------------------------|
| 1            | <b>WIRING DIAGRAM</b>   | <b>FRONT PAGE</b>                       |
| 2            | <b>WIRING DIAGRAM</b>   | <b>LIST OF CONTENT</b>                  |
| 3            | <b>WIRING DIAGRAM</b>   | <b>LEGEND SYMBOLS</b>                   |
| 4            | <b>LAYOUT DIAGRAM</b>   | LAYOUT                                  |
| 5            | LAYOUT DIAGRAM          | <b>GENERAL ARRANGEMENT</b>              |
| 6-8          | <b>WIRING DIAGRAM</b>   | PARTS LIST OF COMPONENTS                |
| Ω            | <b>WIRING DIAGRAM</b>   | PARTS LIST OF TERMINALS                 |
| 10           | <b>WIRING DIAGRAM</b>   | PARTS LIST OF INTERNAL CABLES.          |
| 11           | <b>WIRING DIAGRAM</b>   | 230VAC DISTRIBUTION                     |
| 12           | <b>WIRING DIAGRAM</b>   | <b>24VDC DISTRIBUTION LIGHT</b>         |
| 13           | <b>WIRING DIAGRAM</b>   | 24VDC DISTRIBUTION - I/O MODULES        |
| 14           | <b>WIRING DIAGRAM</b>   | 24VDC DISTRIBUTION - I/O MODULES        |
| 15           | <b>WIRING DIAGRAM</b>   | 24VDC DISTRIBUTION - I/O MODULES        |
| 16           | <b>WIRING DIAGRAM</b>   | 24 VDC DISTRIBUTION - I/O MODULES       |
| 17           | <b>WIRING DIAGRAM</b>   | 24VDC DISTRIBUTION FP - FUSES TO FIELD  |
| 18           | <b>WIRING DIAGRAM</b>   | 24VDC DISTRIBUTION FP - FUSES TO FIELD  |
| 19           | <b>WIRING DIAGRAM</b>   | COMMUNICATION - CI501-PNIO              |
| 20           | <b>WIRING DIAGRAM</b>   | ALARM LOOP                              |
| 21           | <b>WIRING DIAGRAM</b>   | BUSBAR ON TERMINALS FOR -K330           |
| 22           | <b>WIRING DIAGRAM</b>   | BUSBAR ON TERMINALS FOR -K331           |
| 23           | <b>WIRING DIAGRAM</b>   | BUSBAR ON TERMINALS FOR -K332           |
| 24           | <b>WIRING DIAGRAM</b>   | BUSBAR ON TERMINALS FOR -K333           |
| 25           | <b>WIRING DIAGRAM</b>   | BUSBAR ON TERMINALS FOR -K334           |
| 26           | <b>WIRING DIAGRAM</b>   | BUSBAR ON TERMINALS FOR -K335           |
| 27           | <b>WIRING DIAGRAM</b>   | BUSBAR ON TERMINALS FOR -K336           |
| 28           | <b>WIRING DIAGRAM</b>   | BUSBAR ON TERMINALS FOR -K350           |
| 29           | <b>WIRING DIAGRAM</b>   | BUSBAR ON TERMINALS FOR -K351           |
| 30           | <b>WIRING DIAGRAM</b>   | BUSBAR ON TERMINALS FOR -K352           |
| 31           | <b>WIRING DIAGRAM</b>   | BUSBAR ON TERMINALS FOR -K353           |
| 32           | <b>WIRING DIAGRAM</b>   | <b>FUSE LIST - CIRCUIT BREAKERS</b>     |
| 33           | <b>FUSE LIST</b>        | FUSE LIST - CIRCUIT BREAKERS - PORTRAIT |
| 34-35        | <b>BILL OF MATERIAL</b> | BILL OF MATERIAL                        |
|              |                         |                                         |

*Obrázek 11 Seznamu výkresů kabinetů Modiin*

Celý projekt tedy začal tím, že můj nadřízený Ing. Petr Kašpárek, Ph.D. našel typově podobný projekt, který již byl v minulosti vytvořen a rozkopíroval ho pod výše zmíněné typy. Jelikož jsme na projektu nezačínali od nuly, můj první úkol nebylo vytváření dokumentů či zakládání nového projektu. Mým prvním úkolem bylo nahrazení jednotlivých I/O karet. Znamenalo to tedy projít celou dokumentaci a nahradit karty, které byly zaměněny ve starém projektu za nové. Použily jsme karty ABB AI523, ABB AX522, ABB CI501, ABB DC532, digitální ABB DI524. (možno vidět v příloze C na stranách 13-16) Jelikož je každá karta napájena 24V musel jsem zkontrolovat, zda je jištěna patřičnou ochranou a připojena s dostatečným průřezem vodiče. Proto jsem musel projít i jednotlivé jističe a nahradit je vhodnými typy pro jištění karet. Použili jsme jističe ABB SN201-B10. V souvislosti s jističi bylo třeba i zohlednit, že na jeden kanál dané karty je třeba počítat s proudem 0,5A. Což vedlo k problému, s napájecími zdroji. V projektu jsme použili dva napájecí zdroje ABB SD834, které jsou schopny poskytnout při výstupním napětí 24V proud 20A. Tedy se dvěma zdroji jsme byli schopni pokrýt 40A. Nicméně jak se postupně ukázalo, tak reálně nebylo použito tolik karet kolik se původně zamýšlelo, a tudíž každý ze zdrojů byl zatížen maximálně na 18-19A což je úplně v pořádku.

Každou změnu v elektrickém zapojení, kterou jsem provedl na jističích či kartách, jsem musel opravit i ve struktuře celého projektu, tedy musel jsem přiřadit jednotlivým značkám na výkrese konkrétní materiál a následně jsem opravil, případně nakreslil dané změny v layoutu. Každý přístroj

v layoutu musel být skrze strukturu projektu propojený se zobrazením na výkrese, aby nedocházelo k duplikování komponentů v seznamech, které EB automaticky generuje.

Dále jsem na projektu dostal za úkol připojit jednotlivé I/O karty skrze křížové odkazy na patřičné svorky. Ze začátku se mi úkol zdál nad mé síly. Jelikož v každém kabinetu bylo okol 500 svorek, které bylo třeba správně připojit na jednotlivé karty. Od mého kolegy Ing. Mariana Heczka jsem dostal I/O list v programu Microsoft Excel.

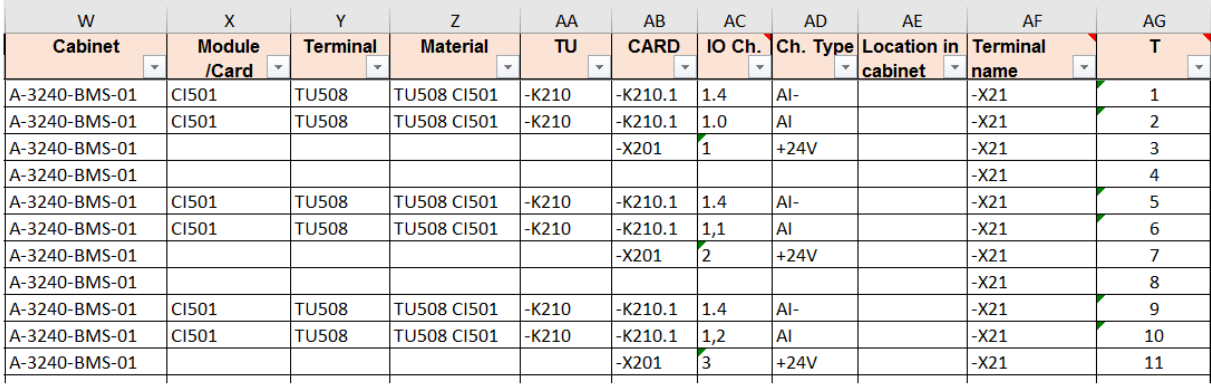

#### *Obrázek 12 Ukázka I/O listu*

Jednalo se o seznam všech vstupních a výstupních napojení. V souboru jsem si pomocí filtrů musel vyfiltrovat konkrétní kabinet, konkrétní kartu a na základě výsledků přiřadit jednotlivá napojení na konkrétní svorky. Často jsem se v tom naprosto ztrácel a dělal zadanou práci jen jako manuálně naučený postup. Nicméně díky vedení mého kolegy Ing. Petera Papanka jsem pochopil, co dělám a postupně jsem byl schopen sám najít chybu a opravit si případné nedostatky, které jsem na začátku své práce neviděl. Cílem toho proč jsme karty propojovali tak složitě bylo, aby veškeré složité připojení bylo uvnitř našeho rozvaděče. Důvod byl ten, že jakékoli externí kabely, které se do kabinetu přivedou, se budou moci na svorkovnici naskládat žíla vedle žíly. Nebude třeba rozdělávat kus kabelu a hledat, kde jednotlivé piny připojit. Tedy veškeré složitosti vzniknou na montáži a hotový kabinet, odeslaný zákazníkovy, bude jednodušší připojit do konkrétní technologie. Součástí mé práce bylo též pohlídat, které signály jsou analogové výstupy 24V a připojit je na pojistku. Bylo to z důvodu, že jsem nemohl vědět, co na to zákazník v koncové technologii připojí, proto tedy byla použita ochrana skrze 1A pojistky, aby nedošlo k poškození karty v případě nevhodně zvolené zátěže.

Dalším krokem po napojení jednotlivých signálů bylo opět upravení layoutu, kde bylo potřeba opravit počet pojistek a svorek, který se odvíjel podle počtu karet a připojených kanálů. V případě kabinetu B-2F30-BMS-17 jsem musel přidat svorkovnici – X23 z důvodu velkého množství signálů.

Na závěr jsem ještě prošel strukturu a pomazal všechny věci, co se různě vytvořili při kopírování případně nějakým nedopatřením. Výslednou dokumentaci jsem společně s mými kolegy exportoval do patřičných adresářů v .pdf. Následně jsme dokumenty seřadily do patřičných adresářů, tak abychom se v nich v příští revizi vyznali.

Komplikace, které jsem během své práce na projektu Modiin musel řešit, byl nedostatek času a změny ze strany zákazníka. Tedy některé věci se musely opravovat nebo přidávat. Dále se občas našli chyby v I/O listu, který vytvářel můj kolega

Na projektu jsem se naučil, jak může vypadat zapojení rozvaděčové skříně v případě, že chci veškeré složitosti, co se týče zapojení, udělat uvnitř rozvaděčové skříně, tak aby připojení hotového rozvaděče nebylo složité na připojení do koncové technologie. Tedy aby se nemusel rozplétat kabel a hledat kam se mají jednotlivé žíly připojit. Dále jsem se naučil, jak pracovat s rozsáhlým I/O listem, který mi usnadnil práci při napojování jednotlivých kabelů na svorky.

# <span id="page-24-0"></span>**3 Závěr**

### <span id="page-24-1"></span>3.1 **Využité znalosti a zkušenosti**

Mezi hlavní znalosti a dovednosti, které jsem během své praxe využil, byla znalost programu EB, kterou jsem získal na Vysoké škole báňské. Samozřejmě jsem se musel naučit spousty nových věcí a postupů, ale díky dobrému základu ze školy se vše učilo mnohem lépe. Dále jsem také využil informace z oblasti návrhu rozvaděčových skříní, dimenzování a zásad tvorby elektrotechnické dokumentace. Přínosem mi též byla znalost elektrotechnických norem, které jsem během své praxe využíval.

## <span id="page-24-2"></span>3.2 **Chybějící znalosti a zkušenosti**

Mezi mé slabé stránky rozhodně patří znalost jazyků, tedy konkrétně anglického jazyka. Jelikož firma ABB je mezinárodní korporací, často jsem musel používat anglický jazyk, který neovládám nijak zvlášť přesvědčivě. Na obecné úrovni se sice domluvím, ale v elektrotechnickém oboru je spousta odborných výrazů, které se člověk musí naučit. Ze začátku své praxe jsem se tudíž často musel ptát kolegů co různé výrazy, zkratky a popisky znamenají. Při práci na rozvaděčích jsem také často neměl představu, kolik místa je potřeba pro zapojení mezi jednotlivými přístroji a kabelovými žlaby. Jako nedostatek jsem též vnímal nedostatečné znalosti v programu Excel.

## <span id="page-24-3"></span>3.3 **Zhodnocení praxe**

Během praxe ve společnosti ABB jsem získal cenné zkušenosti z oblasti tvorby elektrotechnické dokumentace a její struktury. Velkým přínosem pro mě byla práce na reálných projektech, které se v průběhu mění v závislosti na žádostech zákazníka. Jak už výměnou některých komponent, tak změnou rozsahu. Velkým přínosem mi byly i mí kolegové, bez kterých bych často byl v technologii naprosto ztracen.

Za velmi cenné zkušenosti též považuji dovednosti, jež jsem se naučil v softwaru EB. Dále jsem se naučil navrhovat jak elektrické schéma zapojení, tak i graficky prostorové rozložení.

Velkým přínosem pro mě též byla návštěva firmy Elektro Kroměříž a.s. kam jsem byl poslán na služební cestu. Měl jsem možnost zkusit si zapojit podobné rozvaděče, které jsem opravoval v projektech Valhall a Modiin.

Praxi hodnotím velmi kladně. Prostředí ostravské pobočky ABB je příjemné, kolegové mě přijali mezi sebe a rádi mi pomohli s úkoly, na které jsem si sám netroufal, nebo nikdy dříve nedělal. Praxi bych určitě doporučil i budoucím studentům Vysoké školy báňské, oboru Projektování elektrických zařízení.

# <span id="page-25-0"></span>**Seznam příloh**

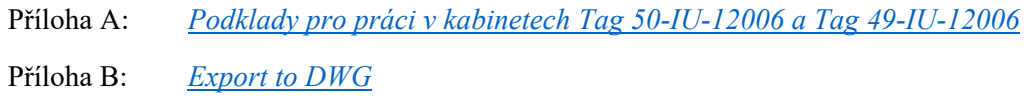

Příloha C: *Ukázka kabinetu A[-1F30-BMS-05 z projektu Modiin](file:///E:/Bakalářka/Ukázka%20kabinetu%20A-1F30-BMS-05%20z%20projektu%20Modiin.pdf)*

*Součástí BP/DP je CD/DVD.*

# <span id="page-26-0"></span>**Použitá literatura**

- [1] ABB s.r.o. *ABB s.r.o.* [online]. ABB: © Copyright 2019 ABB, 2019 [cit. 2019-03-27]. Dostupné z: https://new.abb.com/cz/o-nas/zakladni-udaje
- <span id="page-26-1"></span>[2] Valhall | Aker BP ASA. Aker BP ASA [online]. Copyright © Aker BP 2019 [cit. 05-03-2019]. Dostupné z: <https://www.akerbp.com/en/our-assets/production/valhall/>
- <span id="page-26-2"></span>[3] Valhall. Aker BP ASA [online]. Aker BP ASA: Copyright © Aker BP, 2019 [cit. 2019-03-27]. Dostupné z: http://www.akerbp.com//wp-content/uploads/2016/09/1455710061745.jpg
- <span id="page-26-3"></span>[4] Phoenix Contact. PHOENIX CONTACT [online]. USA: Copyright © 2019 PHOENIX CONTACT, 2019 [cit. 2019-03-27]. Dostupné z: http://www.akerbp.com//wpcontent/uploads/2016/09/1455710061745.jpg